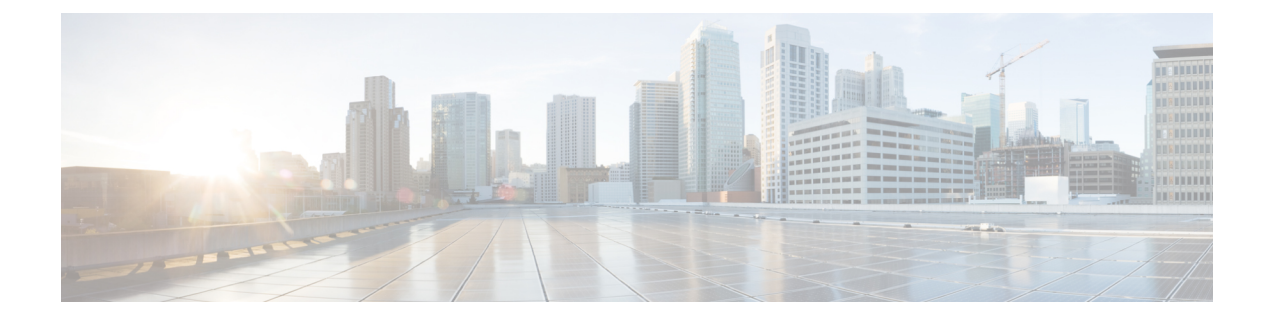

# **Como gerenciar reuniões**

- Sobre como gerenciar reuniões, na página 1
- Como listar entradas de reuniões, na página 1
- Como iniciar reuniões imediatas no Cisco Unified MeetingPlace, na página 3

## **Sobre como gerenciar reuniões**

*Revisado em 16 de novembro de 2010*

Você pode verificar compromissos e reuniões futuros agendados no Microsoft Outlook ou no Cisco Unified MeetingPlace.

Outras ações que você pode executar para gerenciar reuniões são:

- Aceitar ou recusar convites para reuniões (somente para reuniões no Outlook).
- Participar de uma reunião que está em andamento.
- Listar os participantes de uma reunião.
- Ouvir os detalhes de um convite para reunião.
- Enviar uma mensagem para o organizador de mensagens.
- Enviar uma mensagem para os participantes da reunião.
- Cancelar uma reunião (apenas o organizador da reunião).
- Iniciar uma reunião imediata no Cisco Unified MeetingPlace.

## **Como listar entradas de reuniões**

*Revisado em 16 de novembro de 2010*

Além de reproduzir uma listas das futuras reuniões, o Cisco Unity Connection reproduz detalhes sobre cada reunião e fornece uma lista de ações que você pode tomar.

#### **Como listar reuniões agendadas utilizando o teclado do telefone**

- **Etapa 1** Chame e inicie sessão no Connection.
- **Etapa 2** No menu principal, selecione a opção **Meetings** (Reuniões).
- **Etapa 3** Siga os avisos para definir o período de tempo no qual deseja ouvir a lista de reuniões.
- **Etapa 4** À medida que cada reunião é listada, siga os avisos para obter detalhes sobre a reunião, participar da reunião, listar os participantes, enviar uma mensagem ao organizador, enviar uma mensagem aos participantes da reunião, aceitar um convite para reunião ou recusar um convite para reunião. O proprietário da reunião tem também a opção de cancelar uma reunião.

#### **Como listar reuniões agendadas usando comandos de voz**

- **Etapa 1** Chame e inicie sessão no Connection.
- **Etapa 2** Quando o Connection perguntar: "What do you want to do?" (O que você deseja fazer?), diga:

"**Play Meetings**" (Reproduzir reuniões) ou "**List Meetings**" (Listar reuniões) para listar o horário, o organizador da reunião e o assunto de todas as reuniões atuais e agendadas.

Ou

"**Play Meetings on <date>**" (Reproduzir reuniões em) ou "**List Meetings on <date>**" (Listar reuniões em) para listar o horário, o organizador e o assunto das reuniões de uma data específica.

**Etapa 3** Siga os avisos e utilize os seguintes comandos de voz para gerenciar uma reunião depois de ouvir a descrição:

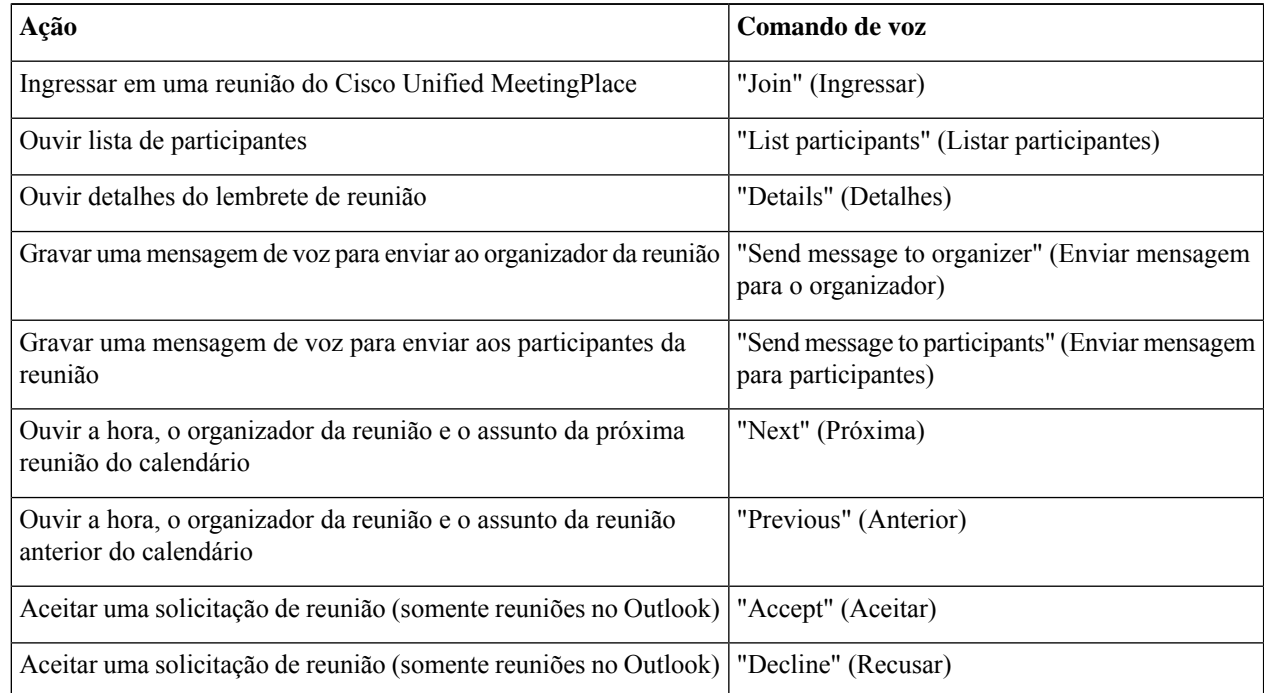

Ш

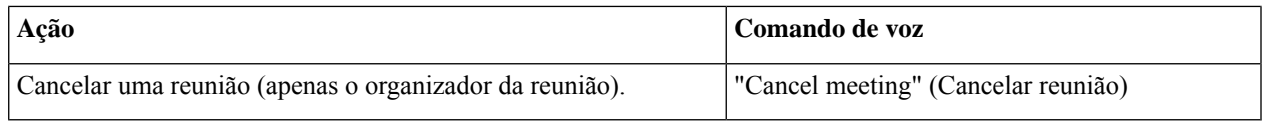

## **Como iniciarreuniões imediatas no CiscoUnified MeetingPlace**

*Revisado em 16 de novembro de 2010*

Você pode iniciar uma reunião imediata no Cisco Unified MeetingPlace e o Cisco Unity Connection conecta você à reunião.

### **Como iniciar uma reunião imediata utilizando o teclado do telefone**

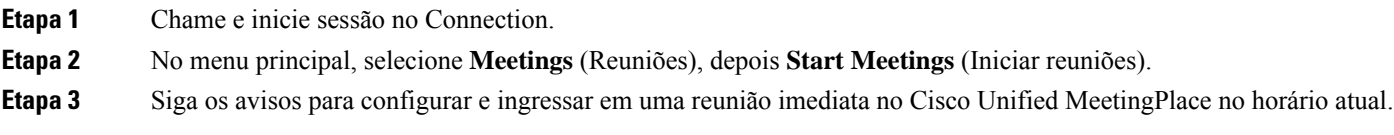

### **Como iniciar uma reunião imediata utilizando comandos de voz**

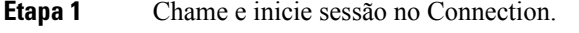

**Etapa 2** Quando o Connection perguntar: "What do you want to do?" (O que você deseja fazer?), diga: "**Start Meeting**" (Iniciar runião).

**Etapa 3** Siga os avisos para configurar e ingressar em uma reunião imediata no Cisco Unified MeetingPlace no horário atual.

 $\mathbf I$ 

**Como iniciar uma reunião imediata utilizando comandos de voz**

#### Sobre a tradução

A Cisco pode fornecer traduções no idioma local deste conteúdo em alguns locais. Observe que essas traduções são fornecidas apenas para fins informativos e, se houver alguma inconsistência, a versão em inglês deste conteúdo prevalecerá.